# **Packet Tracer Addressing Scheme Answer**

Recognizing the pretension ways to get this ebook **Packet Tracer Addressing Scheme Answer** is additionally useful. You have remained in right site to begin getting this info. get the Packet Tracer Addressing Scheme Answer join that we find the money for here and check out the link.

You could purchase guide Packet Tracer Addressing Scheme Answer or get it as soon as feasible. You could quickly download this Packet Tracer Addressing Scheme Answer after getting deal. So, later than you require the ebook swiftly, you can straight get it. Its fittingly extremely easy and fittingly fats, isnt it? You have to favor to in this reveal

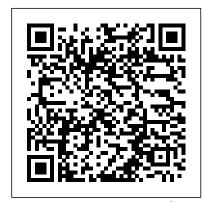

8.4.1.2 Packet Tracer - Skills Integration Challenge ...

Packet Tracer - Designing and Implementing a VLSM Addressing Scheme
Topology You will receive one of three possible topologies. Addressing Table
Device Interface IP Address Subnet Mask Default Gateway G0/0 N/A
G0/1 N/A S0/0/0 N/A ... Packet Tracer(1).pdf Created Date:
8.3.1.4 Packet Tracer - Implementing a Subnetted IPv6 ...
Packet Tracer - Designing and Implementing a VLSM Addressing Scheme
Topology You will receive one of three possible topologies. Addressing Table
Device Interface IP Address Subnet Mask Default Gateway G0/0 N/A G0/1 N/A
S0/0/0 N/A G0/0 N/A G0/1 N/A S0/0/0 N/A VLAN 1 VLAN 1 VLAN 1
Pacil

VLAN 1 NIC NIC NIC Objectives Part 1: Examine the Network ...

8.3.1.4 Packet Tracer - Implementing a Subnetted IPv6 ...

Packet Tracer – Designing and Implementing a VLSM Addressing Scheme Addressing Table. Objectives. Part 1: Examine the Network Requirements Part 2: Design the VLSM Addressing Scheme Part 3: Assign IP Addresses to Devices and Verify Connectivity. Background. In this activity, you are given a /24 network address to use to design a VLSM ...

8.2.1.4 Packet Tracer - Designing and Implementing a VLSM ...

Packet Tracer - Skills Integration Challenge activity, the network administrator has already configured some commands on the routers. Do not erase or modify those configurations. Your task is to complete the IPv4 and IPv6 addressing scheme, implement IPv4 and IPv6 addressing, and verify connectivity.

Packet Tracer - Designing and Implementing a VLSM

Packet Tracer - Designing and Implementing a VLSM Addressing Scheme (Answer Version) Answer Note: Red

font color or gray highlights indicate text that appears in the Answer copy only. Topology. You will receive one of three possible topologies. Addressing Table

Packet Tracer - Implementing a Subnetted IPv6 Addressing Scheme (Answer Version - Optional Packet Tracer) Answer Note: Red font color or Gray highlights indicate text that appears in the Answer copy only. Optional activities are designed to enhance understanding and/or to provide additional practice.

8.2.1.4 Packet Tracer - Designing and Implementing a VLSM ...

CCNA 1 Lab 12.9.1/8.3.1.4 Packet Tracer - Implementing a Subnetted IPv6 Addressing Scheme Instruction Answers .pdf .pka file download completed 100% scored 2019 2020

### Packet Tracer Addressing Scheme Answer

8.2.1.4 Packet Tracer - Designing and Implementing a VLSM Addressing Scheme Instructions Answers.pka file free download Completed 100% 2016 2017. 8.2.1.4 Packet Tracer - Designing and Implementing a VLSM Addressing Scheme Instructions Answers.pka file free download Completed 100% 2016 2017. Tuesday, January 28 2020.

11.9.3/8.2.1.4 Designing and Implementing a VLSM ...

ITN Practice Skills Assessment - Packet Tracer . . . . Step 1: Determine the IP Addressing Scheme. . . . ITN Chapter 2 SIC Practice Skills Assessment - Packet Tracer Answers " Jonas October 28, 2017 at 11:29 am · Edit. One nice way to drive traffic to your Etsy website is to keep a 9.4.1.2 Packet Tracer - Skills Integration Challenge . . .

4.2 / 5 ( 4 votes ) CCNA 1 Practice Skills
Assessment Packet Tracer Exam Answers [tabs][tab
title="TYPE A"] CCNA Routing and Switching
Introduction to Networks ITN Practice Skills
Assessment - Packet Tracer Type A A few things to
keep in mind while completing this activity: 1. Do
not use the browser Back button or...

CCNA 1 ITN Practice Skills Assessment Packet Tracer 2016

CCNA Routing and Switching Introduction to
Networks ITN Practice Skills Assessment Packet Tracer Option A Download CCNA 1 v6.0 ITN
Practice Skills Assessment - Packet Tracer
Final Exam .PKZ A few things to keep in mind
while completing this activity: 1. Do not use
the browser Back button or close or reload any
exam windows during the exam. 2. Do not close
Packet Tracer when you are done ...

<u>CCNA 1 v6.0 ITN Practice Skills Assessment - Packet Tracer ...</u>

Packet Tracer Addressing Scheme Answer

VLSM Addressing Schemes > Cisco CCENT Practice and Study ...

View Lab Report - 8.3.1.4 Packet Tracer -Implementing a Subnetted IPv6 Addressing Scheme from TECHNOLOGY 41861 at Glendale Community College. Packet Tracer -Implementing a Subnetted IPv6

## 8.2.1.4 Packet Tracer - Designing and Implementing a VLSM ...

esquema de direccionamiento VLSM Tabla de direccionamiento Dispositivo ...

#### CCNA 2 Routing & Switching ... - CCNA Exam Answers.com

CCNA 1 TTN Practice Skills Assessment Packet Tracer 2016 CCNA1 v5.0 NB ITN Practice Skills Assessment - PT - CLI Command Answers Download File .PKA ... PT - CLI Command Answers ... Design an IPv4 addressing scheme and complete the Addressing Table based on the following requirements. Use the table above to help you organize your work.

#### 8.1.4.8 Lab - Designing and Implementing a Subnetted IPv4 ...

List the address space that is still available for future expansion. Exercise 4. Your address space is 10.10.96.0/21. The number of hosts needed for each LAN is shown in Figure 9-7. Use VLSM to create a contiguous IP addressing scheme. Label Figure 9-7 with your addressing scheme. Don't forget the WAN links.

#### CCNA 1 Introduction To Networks ... - CCNA Exam Answers.com

8.1.4.8 Lab - Designing and Implementing a Subnetted IPv4 Addressing Scheme Answers Lab - Designing and Implementing a Subnetted IPv4 Addressing Scheme (Answers Version) Answers Note: Red font color or gray Packet Tracer: Diseño e implementación de un highlights indicate text that appears in the instructor copy only. Topology Addressing Table Device Interface IP Address Subnet Mask Default Gateway R1 G0/0 N/A ...Continue reading...

Jaqueline: 8.2.1.4 Packet Tracer - Designing and

Packet Tracer - Skills Integration Challenge Addressing Table. Scenario. As a network technician familiar with IPv4 and IPv6 addressing implementations, you are now ready to take an existing network infrastructure and apply your knowledge and skills to finalize the configuration.

Page 3/3 Mav. 05 2024